## QRコード(バーコード)を読み取る

QRコード(バーコード)を読み取って利用できます。 「QRコード読取」がONのときに利用できます。詳しくは、「カメ ラのはたらきを設定する」を参照してください。

QRコード(バーコード)リーダーを利用す る

 $\overline{1}$ 

ホーム画面で (カメラ)

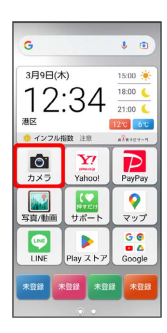

※ 撮影画面が表示されます。

## $\overline{2}$

読み取るQRコード(バーコード)を画面中央に表示する

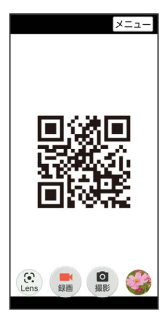

- <mark>※3</mark> 自動的にQRコード(バーコード)が読み取られ、QRコード (バーコード)の読み取り通知が表示されます。
- · 確認する をタップすると、読み取ったQRコード (バーコード) に対応した機能を利用できます。
- ・QRコードでWi-Fiアクセスポイントの設定を読み取った場合は、 **確認する → OK と操作すると自動的にWi-Fiが設定されま** す。